Oracle Financial Services Hedge Management Metadata Migration from 6.1.1.1.0 to v8.0.2.0.0

Migration Guide

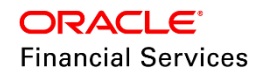

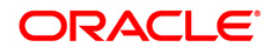

# **DOCUMENT CONTROL**

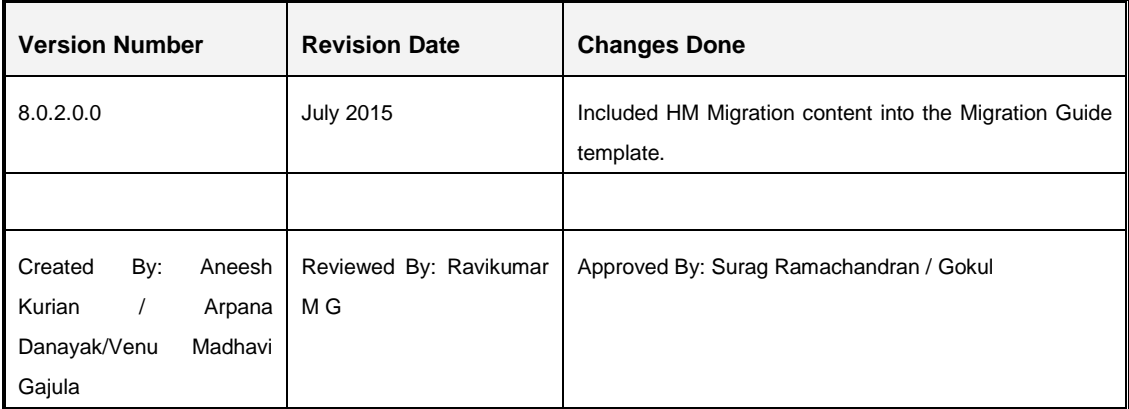

## **Executive Summary**

This document details about the migration of assumptions and rules as part of Hedge Management.

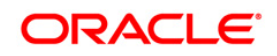

# **TABLE OF CONTENTS**

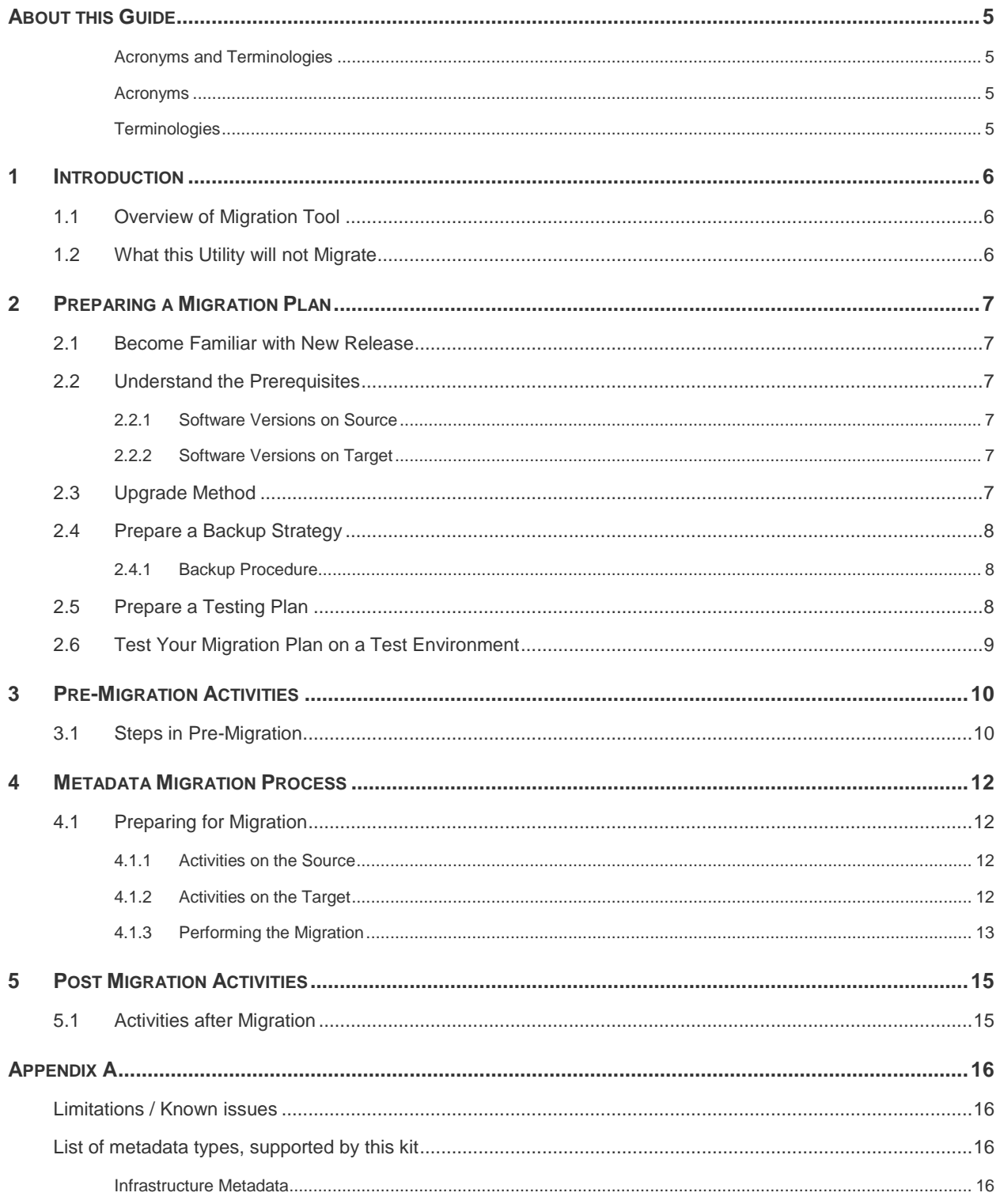

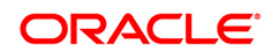

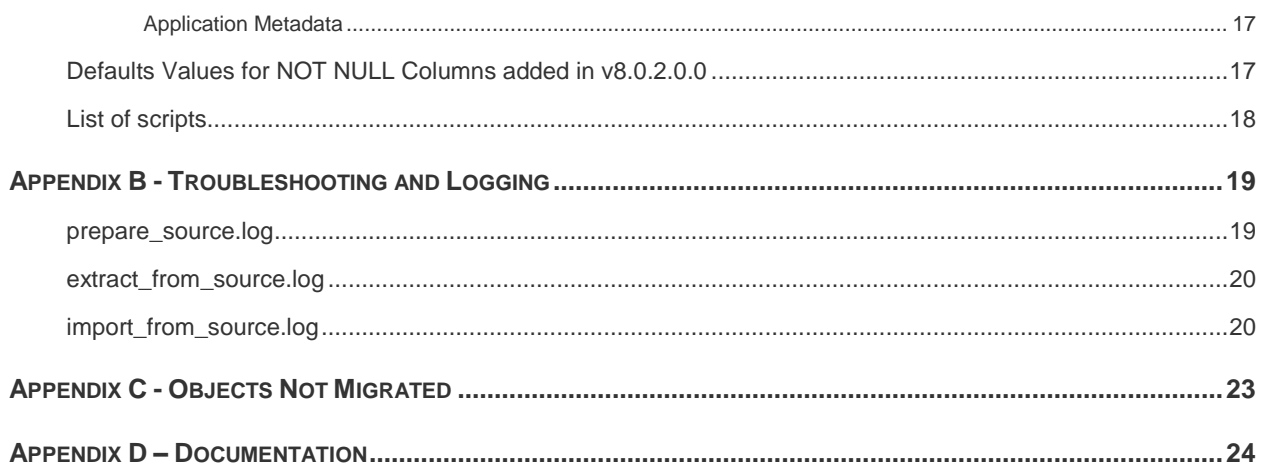

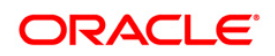

## <span id="page-4-0"></span>**About this Guide**

This document describes the procedural execution of Oracle Financial Services Migration Tool to migrate the Oracle Financial Services Hedge Management metadata from v6.1.1.1.0 to v8.0.2.0.0. It includes detailed information about the migration process, Source and Target data models, and acceptance testing of the Target system.

### <span id="page-4-1"></span>**Acronyms and Terminologies**

#### <span id="page-4-2"></span>**Acronyms**

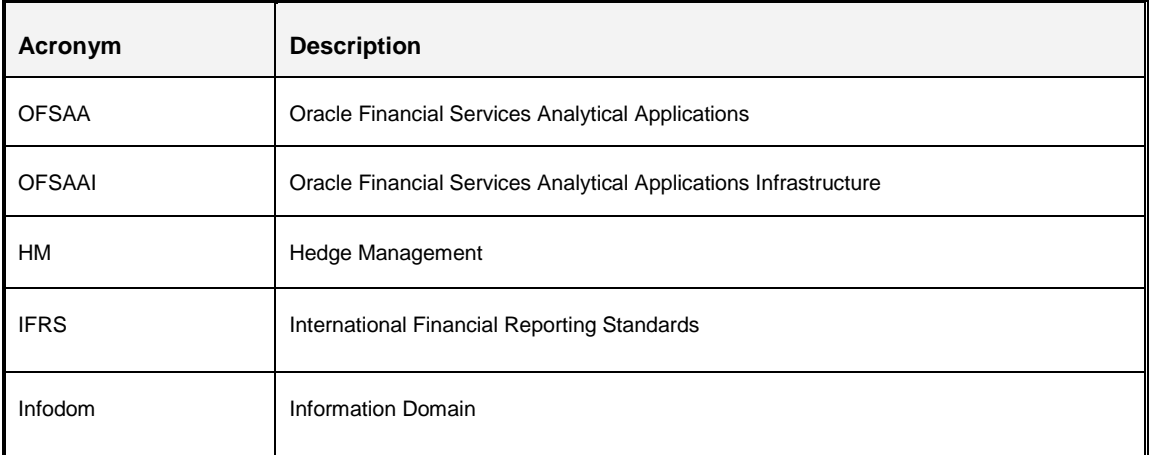

### <span id="page-4-3"></span>**Terminologies**

- **Source:** The OFSAA environment from which metadata needs to be migrated
- **Target**: The OFSAAI environment into which metadata needs to be imported
- **Application Source :** HM 6.1.1.1.0 environment from which metadata needs to be migrated
- **Target**: IFRS 8.0.2.0.0 environment into which metadata needs to be imported
- **Database Schemas**:
	- **Config schema:** Refers to the configuration schema used by OFSAAI. OFSAAI stores various information such as users, user privileges, ICC batches, and so on in this schema.
	- **Atomic schema:** Refers to the schema corresponding to each information domain in OFSAAI. This schema stores information such as staging, processing, and result data. A few applications also store their metadata within various tables in this schema.

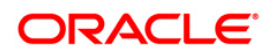

## <span id="page-5-0"></span>**1 Introduction**

### <span id="page-5-1"></span>**1.1 Overview of Migration Tool**

The Migration Tool is designed to allow you to easily carry forward metadata from Oracle Financial Services Hedge Management (OFSHM) v6.1.1.1.0 to Oracle Financial Services International Financial Reporting Standards (OFSIFRS) v8.0.2.0.0 instance. The procedural approach described in this guide should be followed for the migration.

*Implementation Note: As with any major release, there are functional differences that result in difficulty or the inability to migrate certain data. In these cases, this guide will try to recommend the best approach to either manually migrate or re-implement using the new application. To see the list of objects that are not migrated using this utility, refer to [What this Utility will not Migrate](#page-5-2) and [Appendix C.](#page-22-0)*

## <span id="page-5-2"></span>**1.2 What this Utility will not Migrate**

This utility does not migrate the list of object types as listed in [Appendix C.](#page-22-0)

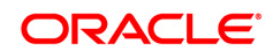

## <span id="page-6-0"></span>**2 Preparing a Migration Plan**

Before you execute any migration scripts, the following steps should be taken:

- **[Become Familiar with the New Release](#page-6-1)**
- **[Understand the Prerequisites](#page-6-2)**
- **[Choose an Upgrade Method](#page-6-5)**
- **[Prepare a Backup Strategy](#page-6-6)**
- **[Develop a Testing Plan](#page-7-2)**
- **[Test Your Migration Plan on a Test Database](#page-8-0)**

### <span id="page-6-1"></span>**2.1 Become Familiar with New Release**

To execute acceptance tests, users involved in the migration process need to be familiar with the architecture, tools, and the user interface of the new release. For more information, see OFSAA User Guides. In particular, users will want to become skilled at accessing similar objects such as business rules, dimensions, users, folders, and hierarchies in both Source and Target installations.

### <span id="page-6-2"></span>**2.2 Understand the Prerequisites**

Following are the prerequisites to run the migration utility.

#### <span id="page-6-3"></span>**2.2.1 Software Versions on Source**

OFSAAI version must be v7.3.5.1.1 or a later 7.3.5.x version.

OFSHM must be v6.1.1.1.0.

#### <span id="page-6-4"></span>**2.2.2 Software Versions on Target**

OFS IFRS Pack v8.0.2.0.0 must be installed.

The migration kit expects that the data model customizations made on the Source are already present in the Target. For example, customizations could include user defined dimensions, dimension attributes, instrument and transaction tables and columns, lookup tables, and so on.

### <span id="page-6-6"></span><span id="page-6-5"></span>**2.3 Upgrade Method**

The existing upgrade method uses a manual script driven process for the Migration Tool, followed by certain manual post migration steps. This process is described in this guide.

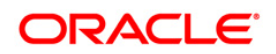

## <span id="page-7-0"></span>**2.4 Prepare a Backup Strategy**

The success of your migration depends heavily on the design and execution of an appropriate backup strategy. To develop a backup strategy, consider the following questions:

- How long can the production database remain inoperable before business consequences become intolerable?
- What backup strategy should be used to meet your availability requirements?
- **Are backups archived in a safe, offsite location?**
- How quickly can backups be restored (including backups in offsite storage)?
- Have recovery procedures been tested successfully?

#### <span id="page-7-1"></span>**2.4.1 Backup Procedure**

At a minimum take a backup of the CONFIG and ATOMIC schemas. Ensure that the folder has necessary permissions to create dump and log files.

You can use the below command to create a backup:

```
exp <schema name>/<password>@<database sid> file=<export filename>
log=<log filename> full=N
```
### <span id="page-7-2"></span>**2.5 Prepare a Testing Plan**

You need a series of carefully designed tests to validate all stages of the upgrade process. Executed rigorously and completed successfully, these tests ensure that the process of upgrading the production database is well understood, predictable, and successful. Perform as much testing as possible before upgrading the production database. Do not underestimate the importance of a test program.

The testing plan must include the following types of tests:

- Minimal Testing: Entails moving the application from the current database to the new database and running the application without enabling any new features. Minimal testing is a very limited type of testing that may not reveal potential issues that may appear in a "real world" production environment. However, minimal testing will immediately reveal any application startup or invocation problems.
- Functional Testing: Includes a set of tests in which new and existing functionality of the system are tested after the migration. Functional testing includes all database, networking, and business/application components. The objective of functional testing is to verify that each component in common between the Source and Target systems behaves properly, as well as confirming that new features are working.

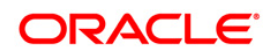

**Performance Testing: Compares the performance of various business functions on both the** Source and Target systems. Unlike volume or load stress testing, base performance testing is meant to provide a real world comparison of common usage without the setup and long run times. Successful completion of base performance testing should be considered a prerequisite to volume or load stress testing.

### <span id="page-8-0"></span>**2.6 Test Your Migration Plan on a Test Environment**

Create a test environment that will not interfere with the current production environment. Practice migration of the application metadata using the test environment. The best test, if possible, is performed on an exact copy of the database to be migrated, rather than on a downsized copy or test data. This will familiarize you with the migration process and minimize unexpected issues.

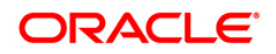

## <span id="page-9-0"></span>**3 Pre-Migration Activities**

## <span id="page-9-1"></span>**3.1 Steps in Pre-Migration**

Prior to executing the Migration Tool scripts for specific object types, read the latest release notes to identify any infrastructure and application issues that may impact migration, then follow these steps:

- The migration kit may modify the structure of some of the objects present on the Source Schemas. Therefore, you should consider cloning the Source OFSAAI environment and then run the migration scripts against the clones.
- The OFSHM is part of the IFRS Pack from version 8.0.2.0.0 onwards. Therefore, if you have the following other applications on different OFSAAI instances on the Source, you should consider cloning / merging them into a single information domain using either the Object Migration or archive-restore module.

Other applications present in this pack are:

- **-** LLFP Loan Loss Forecasting and Provisioning
- **EXECTER Loan Loss Forecasting and Provisioning Analytics**
- **NOTE:** If you have merged separate instances prior to migration, resolve any subsequent metadata conflicts arising out of this merge.
- You should also consider cleaning up the clone of Source (remove any old/obsolete objects you do not wish to migrate) and taking backups of the Source Config and Atomic schema clones. This is required if you need to restore the Source Config and Atomic schemas from the backup and restart the migration.
- **For more information regarding backup strategy and backup procedure, refer to Prepare a** [Backup Strategy](#page-7-0) section.
- During the migration process, no metadata changes should be done on the Source OFSAAI environment.
- There should be no time lag between the migration of all such applications. If there are any time lags, then the metadata belonging to the application that is migrated the last will take precedence.
- Ensure that you are NOT triggering multiple migration executions simultaneously. Doing this from multiple users may result in overwrite of the archive files.
- OFSAAI Folders (Segments), Groups, Users and their access privileges. OFSAAI 8.0.2.0.0 introduces considerable changes to the user security model, as well as introduces the framework for supporting object security. You should therefore reassess your user security

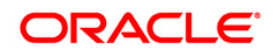

configuration and reconfigure the same on OFSAAI 8.0.2.0.0 before metadata migration is initiated.

Ensure that you have sufficient free disk space available to store the migration artifacts.

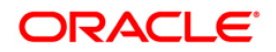

## <span id="page-11-0"></span>**4 Metadata Migration Process**

This section outlines the migration process for the Hedge Management specific metadata. Refer to  $\Delta$ ppendix  $\Delta$  to view the list of metadata object types that are migrated via this kit.

Metadata Migration can broadly be classified into three broad steps.

- **Preparing the Source**
- **Metadata Extraction (from the Source)**
- **•** Metadata Import (into the Target).
- **NOTE:** During the Import, if any metadata exists with the same unique system identifier as in the Source, it will get overwritten. For example, if two applications have a shared object type, the common object will be overwritten when data for the second application is migrated.

This migration kit accompanies various scripts to perform each of the above three steps. Usage of these scripts is outlined in [Appendix A.](#page-15-0)

### <span id="page-11-1"></span>**4.1 Preparing for Migration**

#### <span id="page-11-2"></span>**4.1.1 Activities on the Source**

The Hedge Management is part of the IFRS v8.0 pack, from version 8.0 onwards. Therefore, if you have the following other applications on different OFSAAI instances on the Source, you should consider cloning / merging them into a single information domain using either the Object Migration or archive-restore module.

- Resolve any subsequent metadata conflicts arising out of this merge.
- Upgrade this cloned/merged environment to v7.3.5, and apply the following patches:
	- Patch **20527601** (AAI 7.3.5.1.0)
	- Patch **20567446** (AAI 7.3.5.1.7)
- **Ensure that the HM version is 6.1.x**
- Download the Hedge Management migration kit (patch **22873534**) and extract the archive into any folder under Unix profile where OFSAAI is installed.
- Backup the config and the atomic schema(s).

#### <span id="page-11-3"></span>**4.1.2 Activities on the Target**

**Install IFRS Pack version 8.0.2.0.0.** 

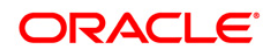

- Identify the data model customizations that have been performed on the Source. Repeat the customizations on the v8.0.2.0.0 data models and upload the same in Sliced Model Upload mode.
- If the customization involves new AMHM dimensions, complete leaf registration for the same.
	- **NOTE:** Leaf registration will assign a unique dimension ID which may or may not be the same as that assigned to it on the Source. If the dimension IDs are not the same, the migration kit will synchronize the dimension IDs. That is, the dimension IDs on the Target will be changed to reflect the IDs on the Source.
- Ensure that the required OFSAA users are already created on the Target with the same ID as in the Source.
- Ensure that the required number of Infodom folders (or segments) are created on the Target – the folders (segments) should be the same as in the Source.
- Backup the Config and the Atomic schemas.
- Download the OFSHM migration kit (patch **22873534**) and extract the archive into any folder under Unix profile where OFSAAI 8.0.2.0.0 is installed.

*Note on Localization: Regardless of how many Language Packs are available on Source, all of the specified metadata will be migrated to the Target. If you do not install Language Packs on the Target, some of the metadata may not be visible*.

### <span id="page-12-0"></span>**4.1.3 Performing the Migration**

On the Source OFSAAI instance, login to the Unix shell and navigate to the **migration-kit** folder (**FIC\_HOME/utility/Migration/bin)** on the command line terminal and perform the following steps. If you encounter any issues while executing the scriptsrRefer to the [Appendix B](#page-18-0) to rectify them.

1. Execute the following command in both **migration-kit** and **FIC\_HOME/utility/Migration/bin** folders to provide execute permissions to all the folders/files present under them:

#### **chmod –R 775 \***

2. Run the script for **Prepare Source** by executing the following command:

#### **./prepare\_source.sh <infodom name>**

#### **Example**: **./prepare\_source.sh HM61INFO**

This step introduces structural changes to the metadata tables in the config and/or atomic schemas. This ensures that the tables are in a state from where the metadata can be extracted. Refer to  $Appendix A$  to see the list of mandatory columns that will be altered by this step.

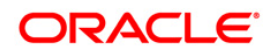

Review the **prepare\_source.log** file for any errors.

3. Run the script for Extracting the application metadata from the Source, by executing the following command:

#### **./extract\_from\_source.sh <infodom name>**

#### **Example: ./extract\_from\_source.sh HM61INFO**

If there are no errors encountered, this step will generate an archive file **HM\_metadata.tar.gz** in the same folder. Review the **extract\_from\_source.log** file for any errors.

- 4. Copy this archive into the corresponding **migration-kit** folder on the Target OFSAAI instance.
- 5. On the Target OFSAAI instance, login to the Unix shell and navigate to the **migrationkit** folder on the command line terminal.
- 6. Execute the following command to provide execute permissions to all the folders/files present under the folder:

#### **chmod –R 775 \***

7. Run the script for Importing the application metadata into the Target, by executing the following command:

#### **./import\_into\_target.sh <infodom name>**

#### **Example: ./import\_into\_target.sh IFRS8MIGINFO**

Review the import\_from\_source.log file for any errors.

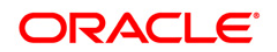

## <span id="page-14-0"></span>**5 Post Migration Activities**

The following activities need to be performed after the migration script execution.

## <span id="page-14-1"></span>**5.1 Activities after Migration**

As mentioned earlier in this document, modifications made to the metadata that comes packaged with the application installers will not be migrated by this migration kit. For example, applications seed many AAI artifacts such as T2Ts, Data Transformation Rules, ICC Batches, and so on. Such artifacts will not be migrated. You should consider using the OFSAAI's Archive-Restore functionality to migrate such customizations, once the migration kit has completed its activities.

Definitions created in sandbox infodom will not be migrated through this kit. You should consider migrating these definitions as a post migration activity.

The migration kit folder from where the export was generated/imported can be cleared after the migration is successful.

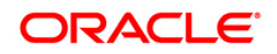

## <span id="page-15-0"></span>**Appendix A**

### <span id="page-15-1"></span>**Limitations / Known issues**

- Special Characters allowed are limited to the following:
	- **EXECT:** List of special characters allowed in OFSAAI Business Hierarchy:

Following are the restricted characters as per OFSAAI 7.3.5 for member maintenance and rendering

**-** Hierarchy Browser Rendering

Member Name: Single quote, Double Quotes, forward slash, Carriage Return, ampersand

Member Maintenance in AMHM

Member Name: Single Quotes, double quotes, ampersand, carriage Return (Respective ASCII Code are 39,34,38,13)

Member Alphanumeric Code also gets displayed in hierarchy tree.

Current list of characters not allowed in Member Alphanumeric Code: Single Quotes, double quotes, ampersand, carriage Return,@,~,+ (Respective ASCII Code are 39,34,38,13,126,64,43)

**EXEC** Member Maintenance in UMM

Member Name: ~, `, !, @, #, \$, %, ^, &, \*, (, ), -, +, =, [, ], {, }, |, \, :, ;, ", ', <, >, ?, /, comma

Apart from this, impact would be in all the UIs where platform Hierarchy Browser is consumed, and ALM application specific UIs and utilities around this.

**Sandbox Definitions will not be migrated to Target setup as a part of Migration.** 

### <span id="page-15-2"></span>**List of metadata types, supported by this kit**

#### <span id="page-15-3"></span>**Infrastructure Metadata**

- 1. AMHM Attributes
- 2. AMHM Members
- 3. AMHM Hierarchies
- 4. Expressions
- 5. Filters
- 6. Data Transformations
- 7. Extraction Transformation Loading (ETL)
- 8. ICC Batches
- 9. BMM Business Processor
- 10. BMM Datasets
- 11. BMM Mappers
- 12. BMM Hierarchies
- 13. BMM Measures

#### <span id="page-16-0"></span>**Application Metadata**

- 1. Interest Rate Codes
- 2. Currencies
- 3. Currency Rates
- 4. Holiday Calendars
- 5. Time Buckets
- 6. Payment Pattern
- 7. Repricing Pattern
- 8. Product Characteristics
- 9. Discount Methods
- 10. Prepayments
- 11. Prepayment Models
- 12. Forecast Rates
- 13. Hedge Definition
- 14. Valuation Process
- 15. Simplified Batches
- 16. Hedge Effectiveness Process
- 17. Cash Flow Edits
- 18. Limits

## <span id="page-16-1"></span>**Defaults Values for NOT NULL Columns added in v8.0.2.0.0**

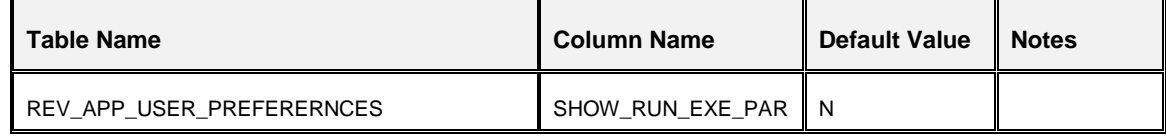

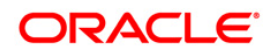

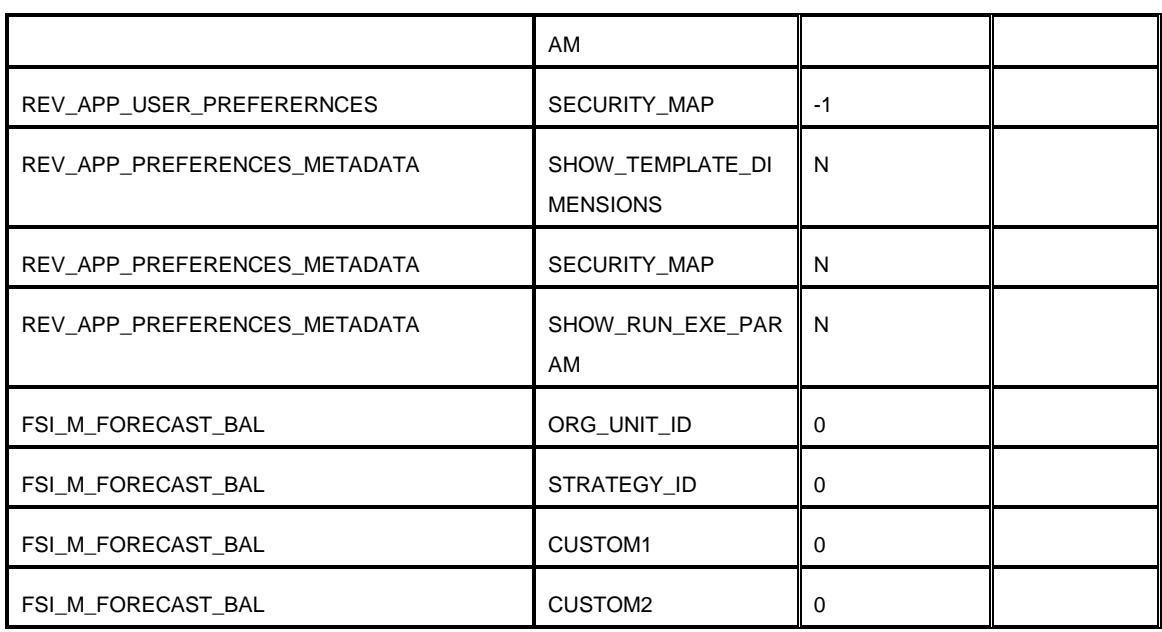

## <span id="page-17-0"></span>**List of scripts**

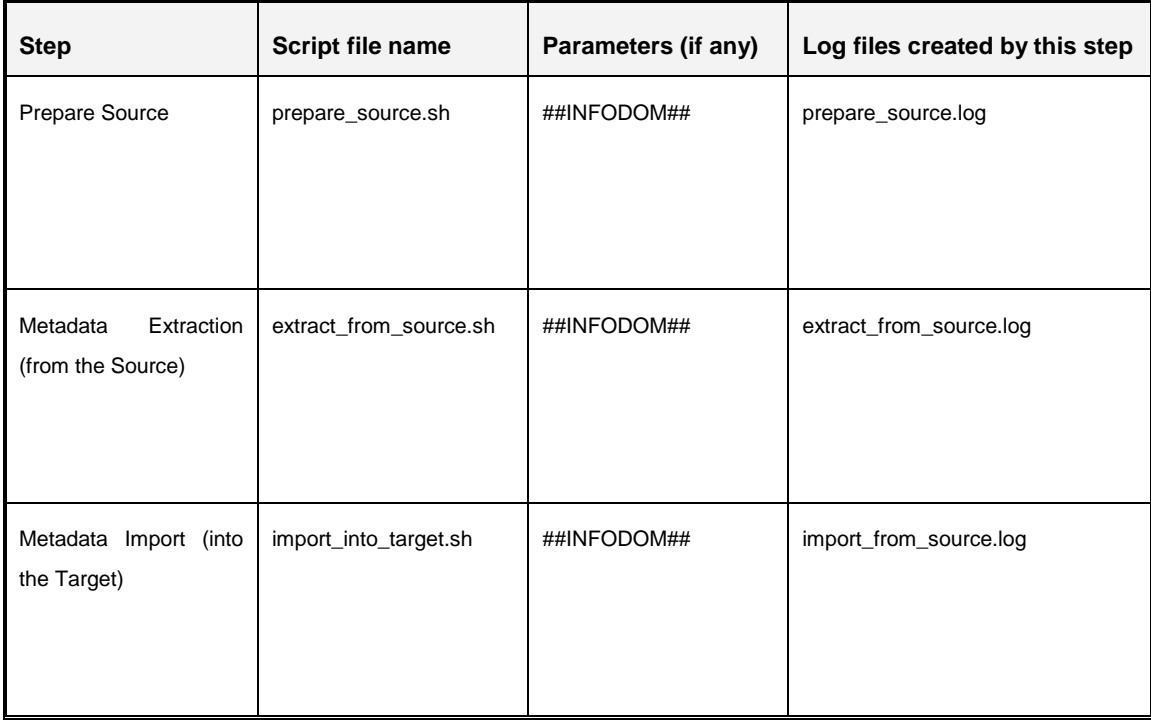

## <span id="page-18-0"></span>**Appendix B - Troubleshooting and Logging**

This section describes the various error messages logged within the various log files, and the recommended corrective action for resolving the same. In most cases, the error messages should be self explanatory.

**NOTE:** The logs files will be overwritten every time you execute the migration scripts.

#### <span id="page-18-1"></span>**prepare\_source.log**

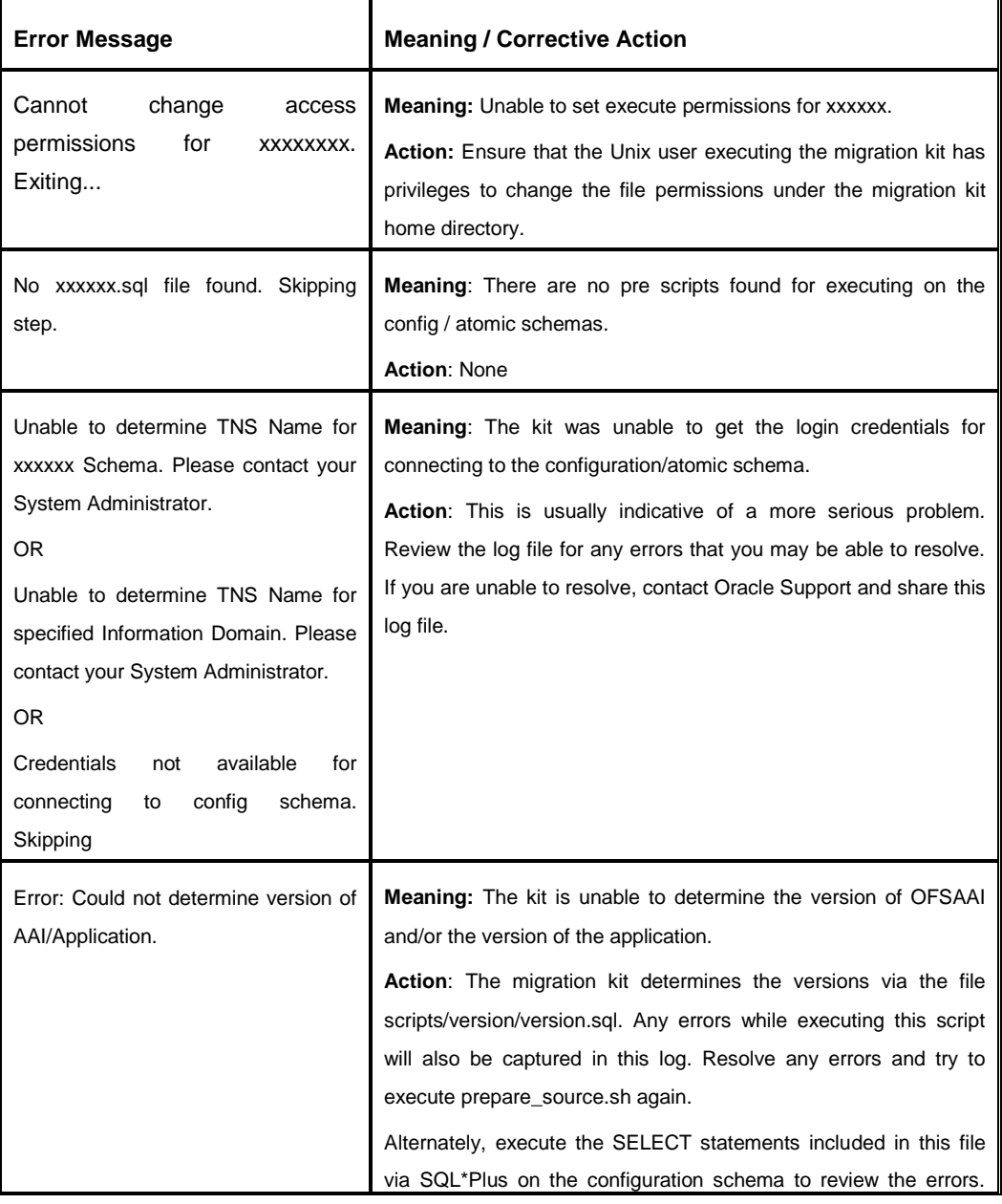

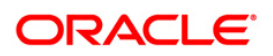

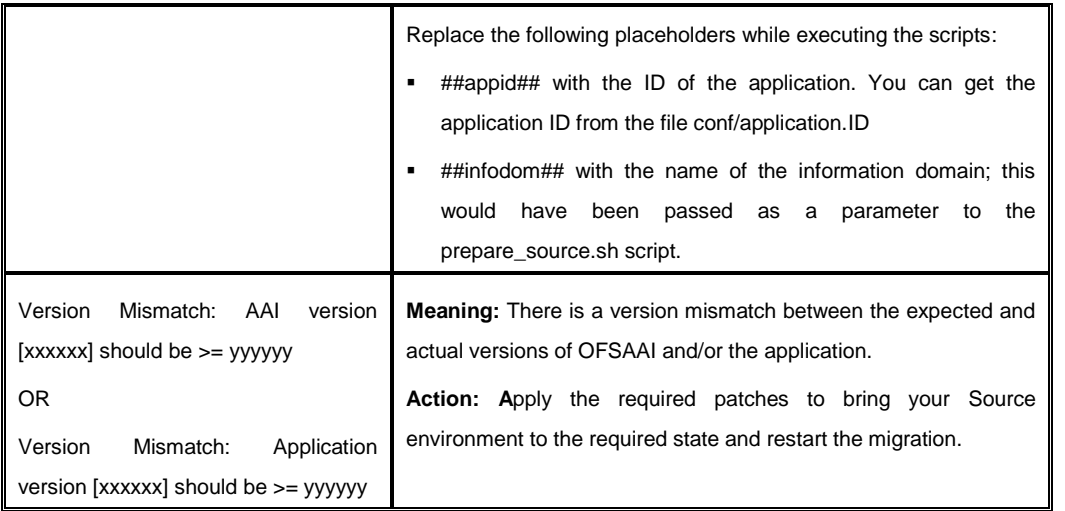

## <span id="page-19-0"></span>**extract\_from\_source.log**

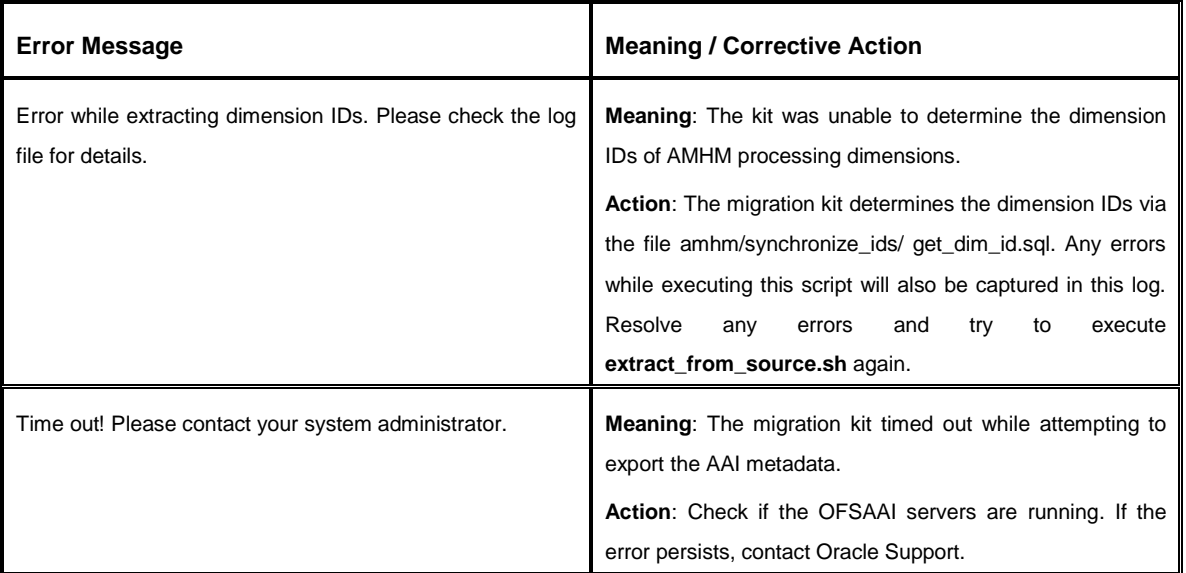

## <span id="page-19-1"></span>**import\_from\_source.log**

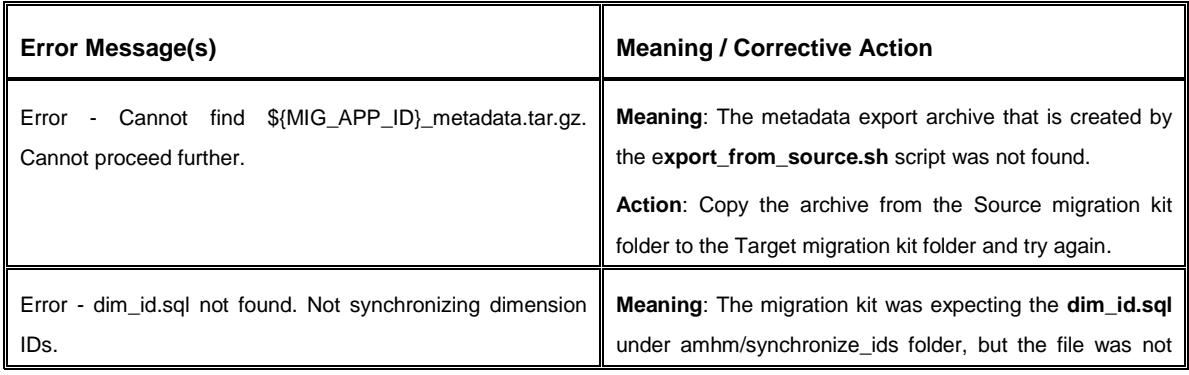

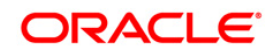

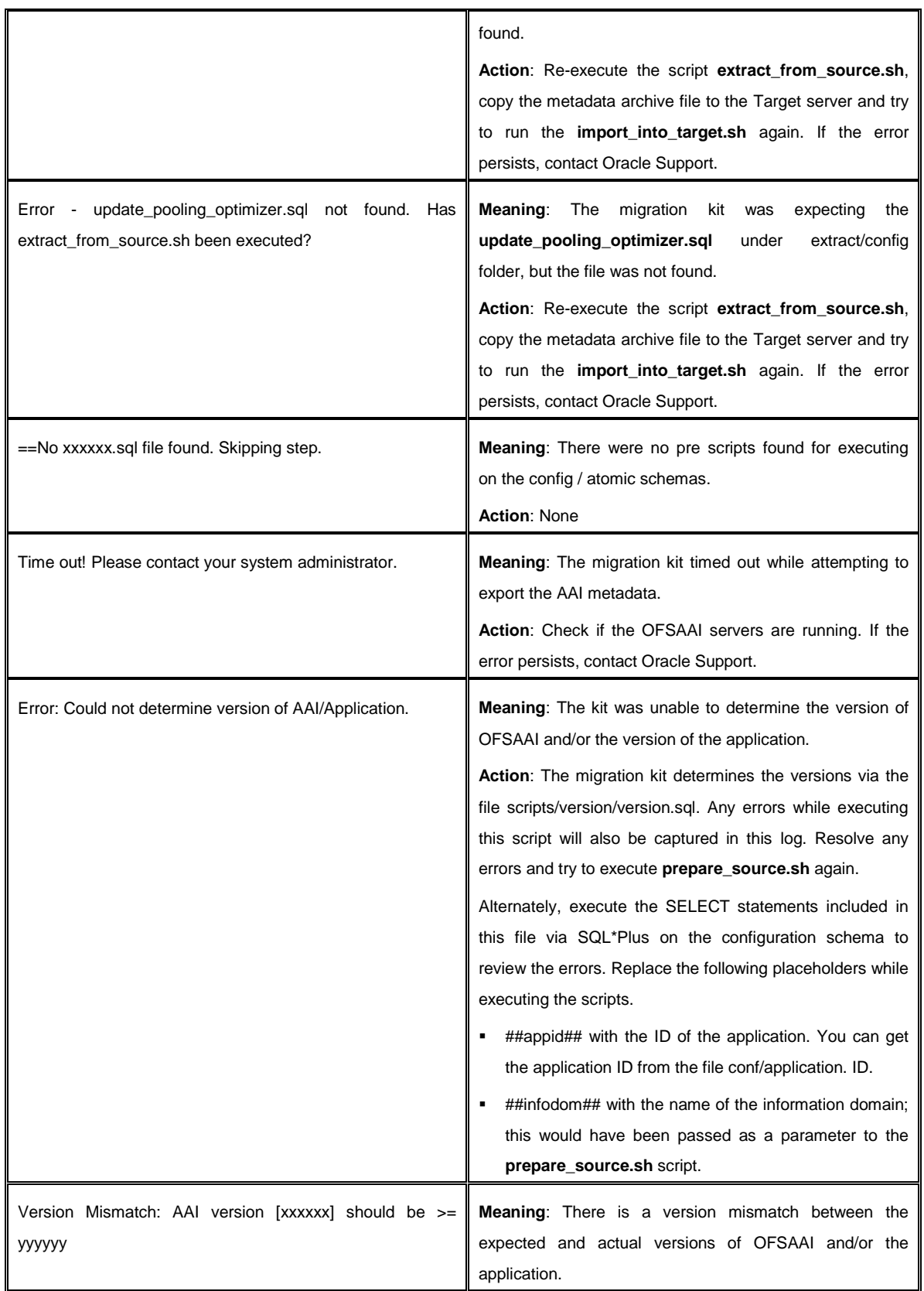

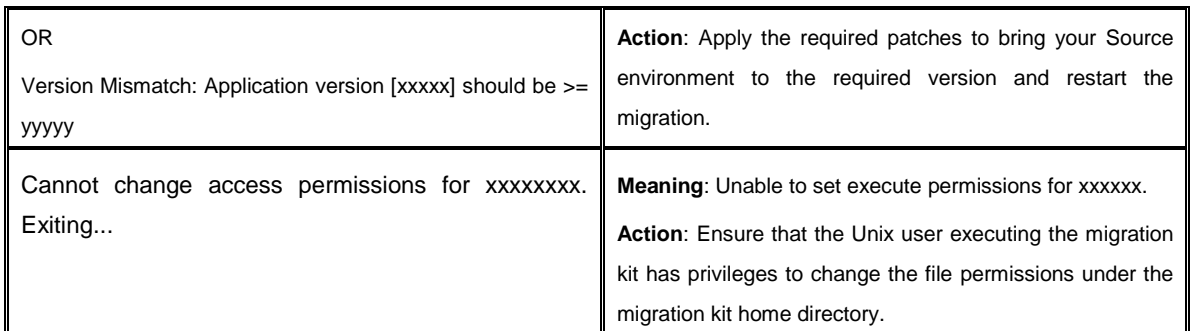

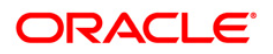

## <span id="page-22-0"></span>**Appendix C - Objects Not Migrated**

**For modifications made to the metadata that comes packaged with the application installers, You** should consider using the OFSAA's Archive - Restore functionality to migrate such customizations.

For example, applications seed many AAI artifacts such as T2Ts, Data Transformation Rules, ICC Batches, and so on. Such artifacts will not be migrated. If you have customized them in your Source environment, you should make similar customizations in the Target environment. You can perform these as a post migration activity.

- OFSAA Folders (Segments), Groups, Users and their access privileges. OFSAAI 8.0 introduces considerable changes to the user security model, as well as introduces the framework for supporting object security. You should therefore reassess your user security configuration and reconfigure the same on OFSAAI 8.0 before metadata migration is initiated.
- Infrastructure artifacts that are not migrated by this kit:
	- Users / Groups / Roles
	- **Folders (Segments)**
	- **Mapping between the Users/Groups/Roles and Folders (Segments)**
	- Data Transformation rules and T2T Definitions/mappings
	- All other metadata objects that are not used by the EPM Suite of applications
	- Definitions created under Sandbox infodoms

**NOTE:** To migrate specific artifacts that have been customized, refer to the Command Line Utility section in the OFSAAI 8.0.0.0.0 User Guide.

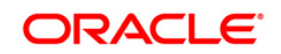

## <span id="page-23-0"></span>**Appendix D – Documentation**

You can access the following related documents from [http://docs.oracle.com](http://docs.oracle.com/)

User Guides for OFSAAI v7.3 / EPM v6.1.x

[http://docs.oracle.com/cd/E28033\\_01/homepage.htm](http://docs.oracle.com/cd/E28033_01/homepage.htm)

User guides for OFSAA v8.0 / EPM v8.0

[http://docs.oracle.com/cd/E54637\\_01/homepage.htm](http://docs.oracle.com/cd/E54637_01/homepage.htm)

Steps to clone an OFSAAI 7.3.x instance

[http://docs.oracle.com/cd/E28070\\_01/books/Infrastructure/7.3.3.X.0/Full%20Installer/OFSAA\\_En](http://docs.oracle.com/cd/E28070_01/books/Infrastructure/7.3.3.X.0/Full%20Installer/OFSAA_Environment_Cloning.pdf) [vironment\\_Cloning.pdf](http://docs.oracle.com/cd/E28070_01/books/Infrastructure/7.3.3.X.0/Full%20Installer/OFSAA_Environment_Cloning.pdf)

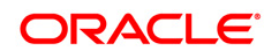

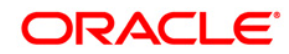

**Oracle Financial Services Hedge Management Metadata Migration Guide – Version 6.1.1.1.0 to v8.0.2.0.0**

**Oracle Corporation World Headquarters 500 Oracle Parkway Redwood Shores, CA 94065 U.S.A.**

**Worldwide Inquiries: Phone: +1.650.506.7000 Fax: +1.650.506.7200 www.oracle.com/industries/financial-services/index.html**

**Copyright © 2015, Oracle Financial Services Software Limited. All rights reserved.**

**No part of this work may be reproduced, stored in a retrieval system, adopted or transmitted in any form or by any means, electronic, mechanical, photographic, graphic, optic recording or otherwise, translated in any language or computer language, without the prior written permission of Oracle Financial Services Software Limited.**

**Due care has been taken to make this Migration Guide and accompanying software package as accurate as possible. However, Oracle Financial Services Software Limited makes no representation or warranties with respect to the contents hereof and shall not be responsible for any loss or damage caused to the user by the direct or indirect use of this Migration Guide and the accompanying Software System. Furthermore, Oracle Financial Services Software Limited reserves the right to alter, modify or otherwise change in any manner the content hereof, without obligation of Oracle Financial Services Software Limited to notify any person of such revision or changes.** 

**All company and product names are trademarks of the respective companies with which they are associated.**